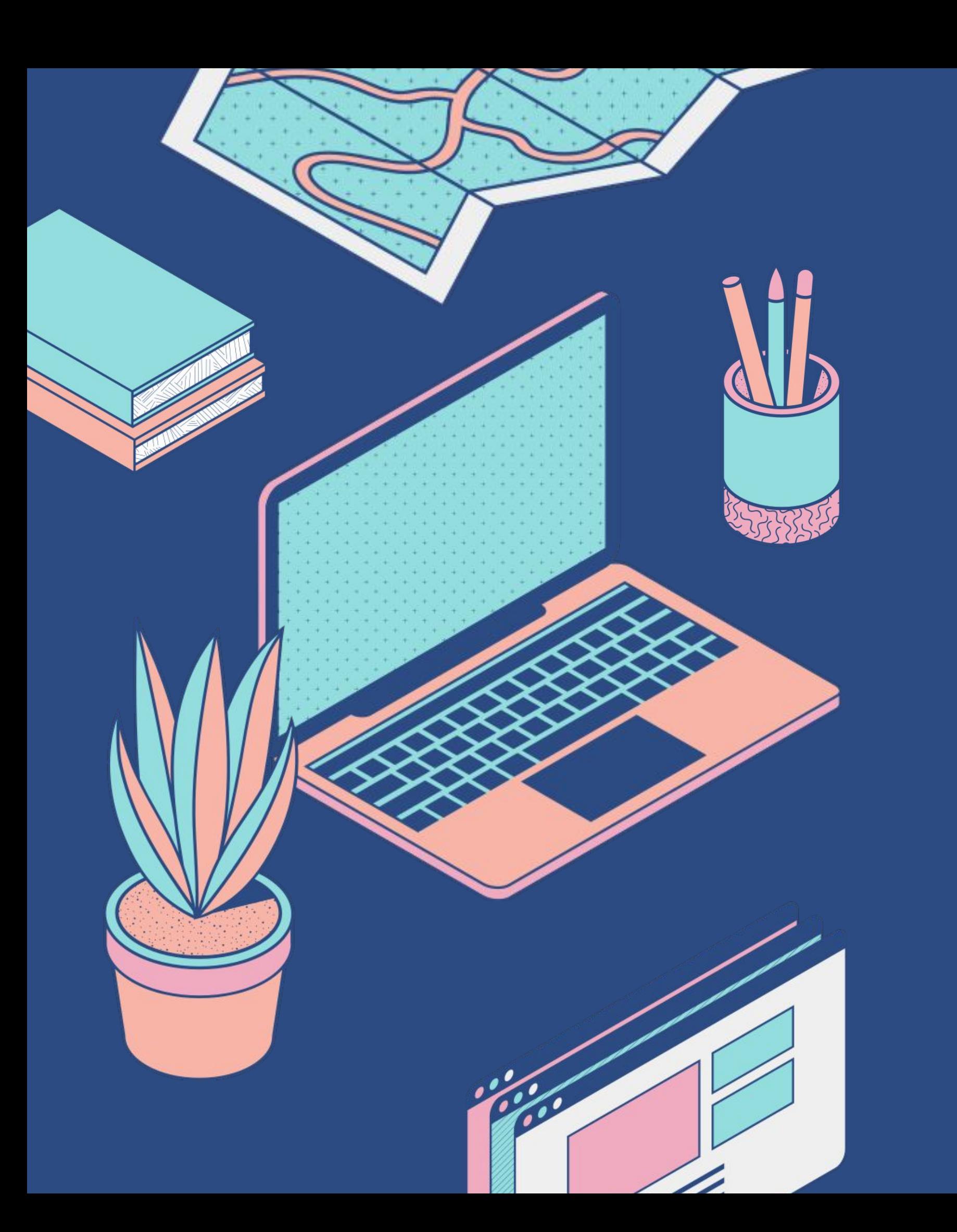

**Jupyter Notebook and Command Line Interface** User Guide for Star Command [Aryaa Pai , Chris Hales , Emily Parker, Eva Zhang, Saranya Sivaram]

## **Team Members**

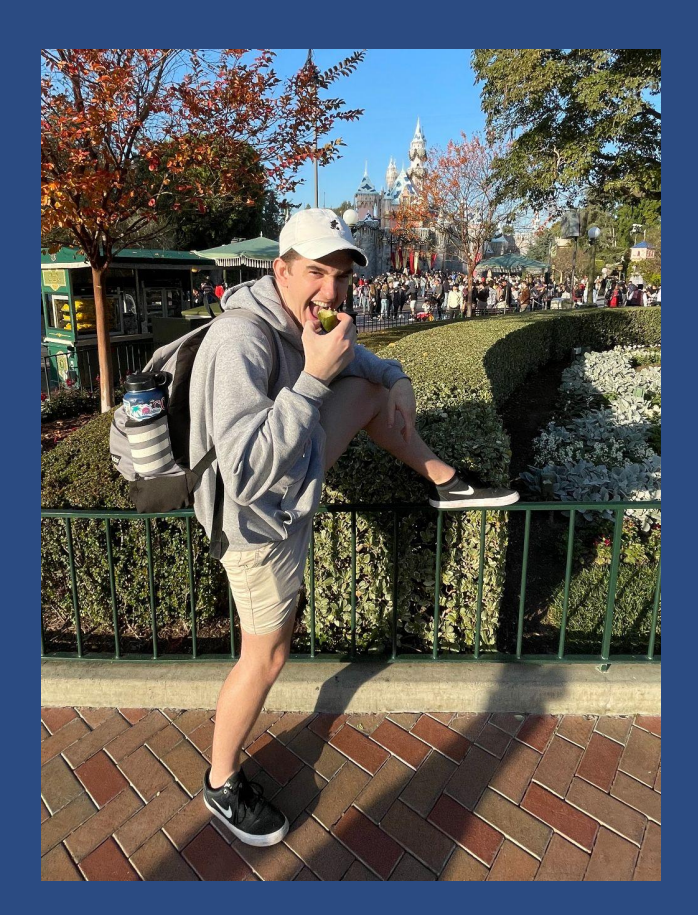

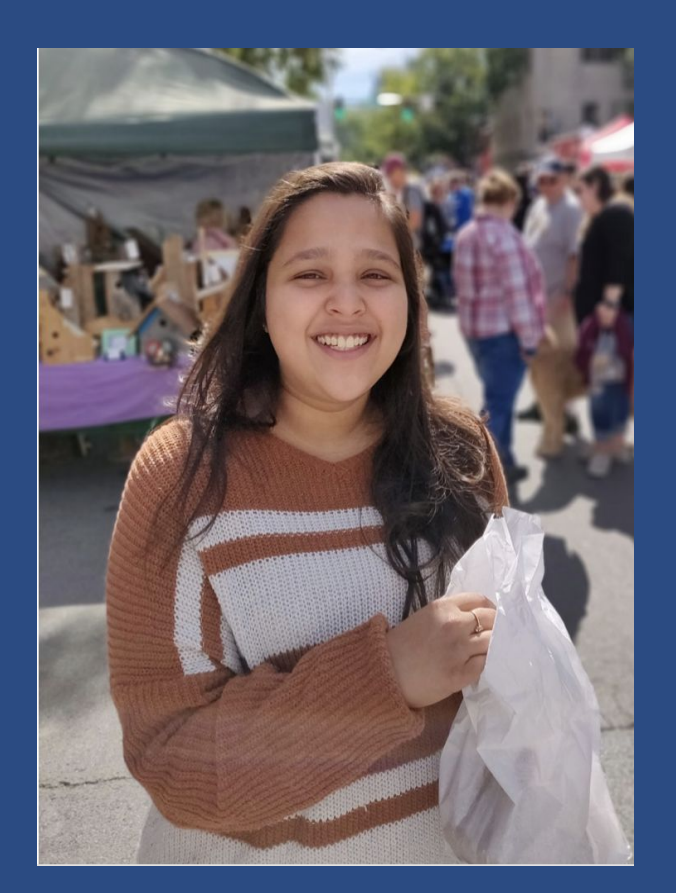

Chris Hales Aryaa Pai Emily Parker Saranya Sivaram Eva Zhang

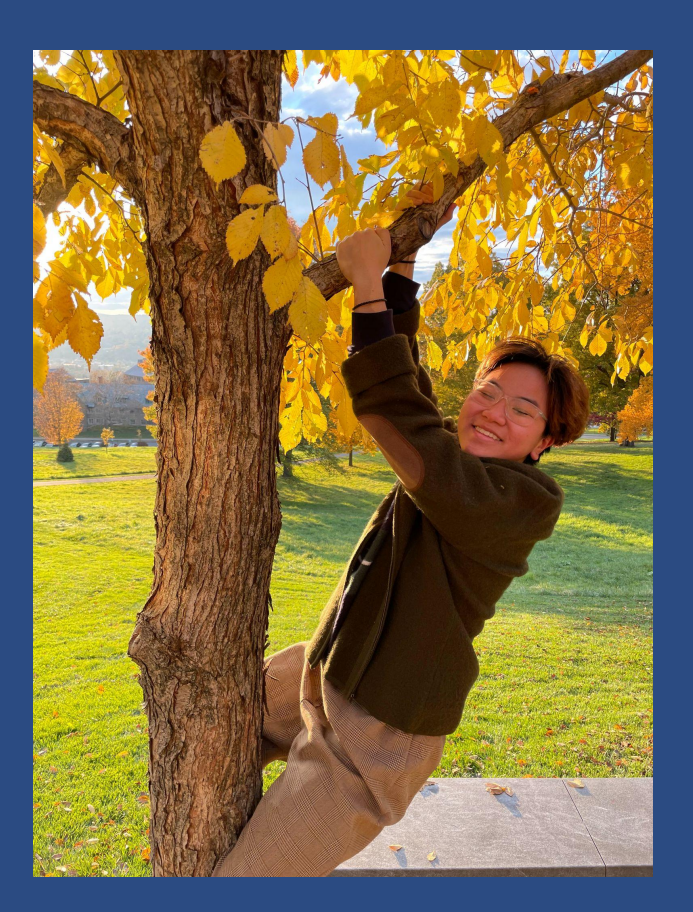

ORIE Fairfield, CT

### CS Dubai, U.A.E

ORIE OC, CA CS Mumbai, India

CS

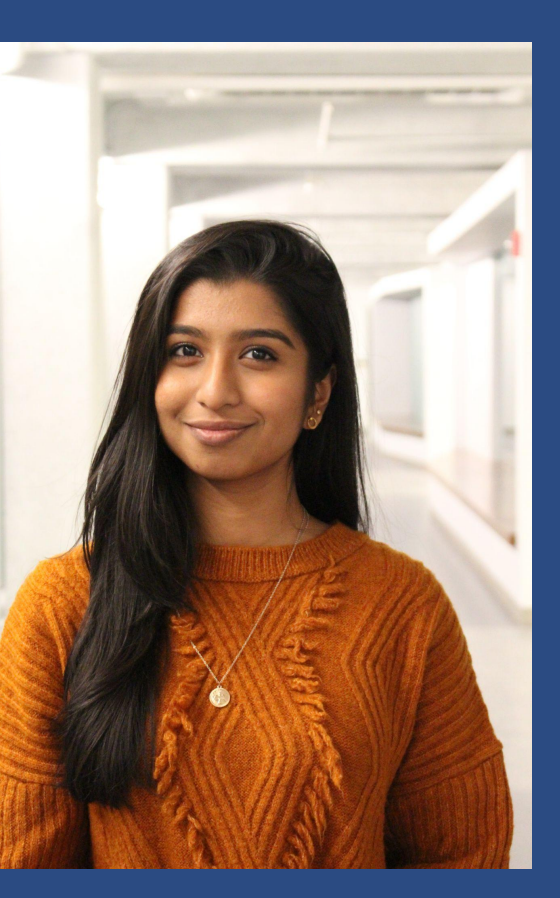

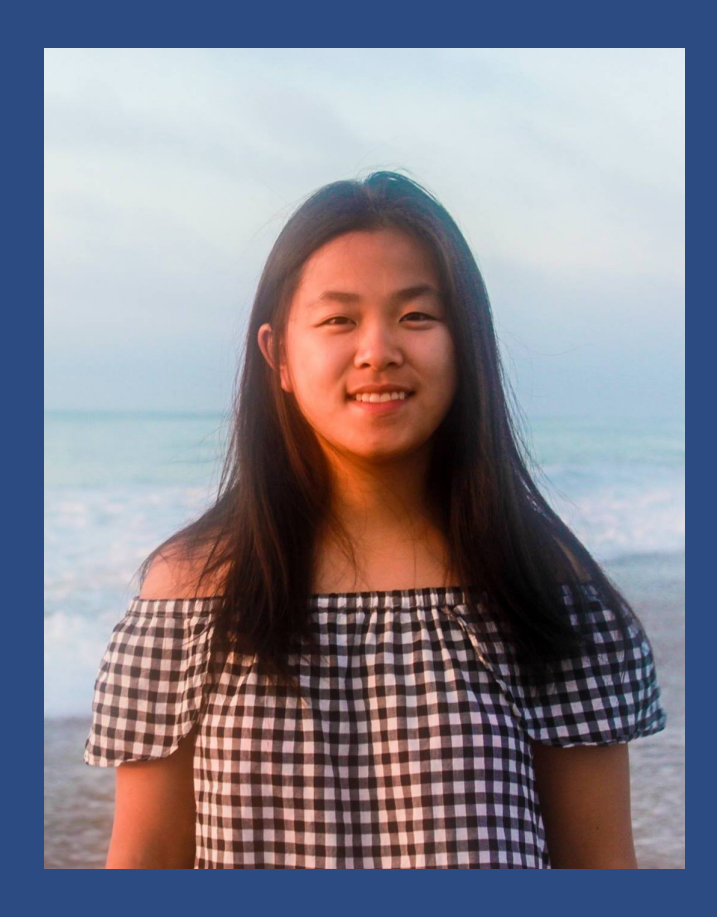

NYC, NY

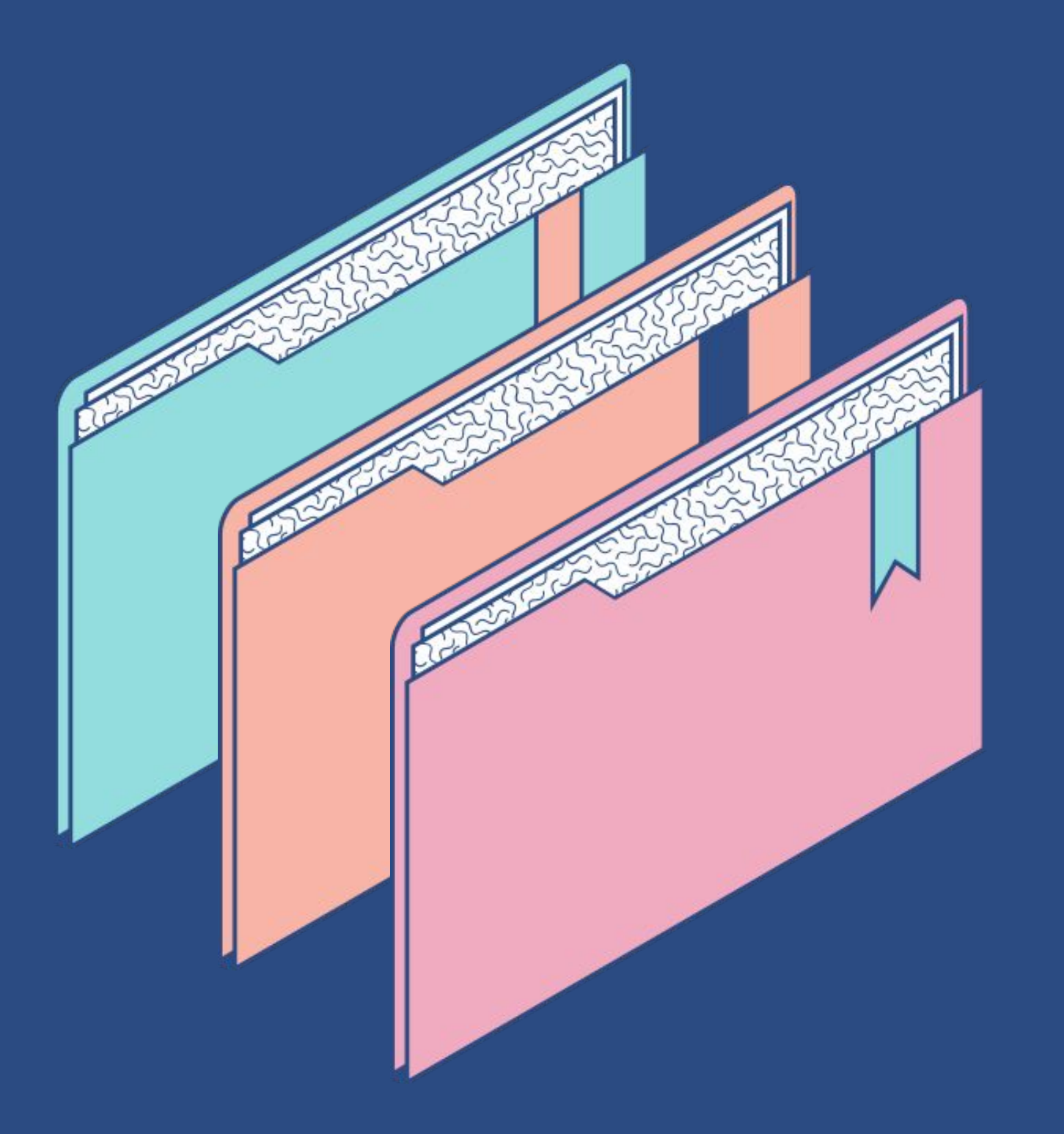

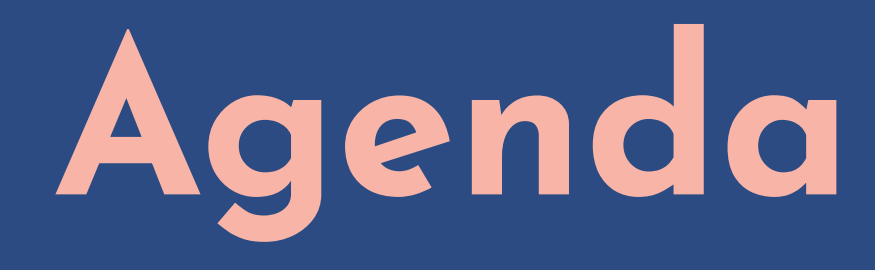

- The Problem
- Our Goal
- Our Solution
- Our Timeline

## **Command Line Interfaces (CLIs)**

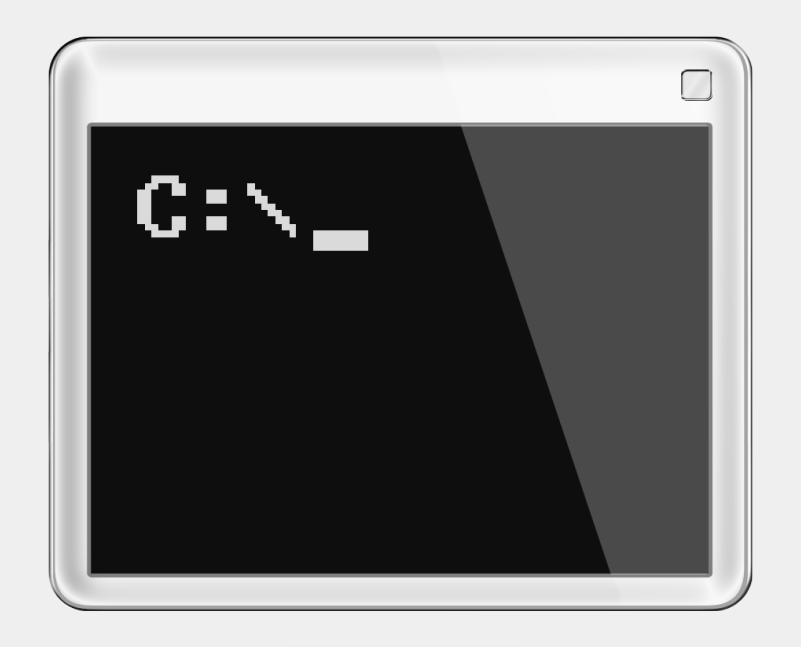

### **Jupyter Notebook**

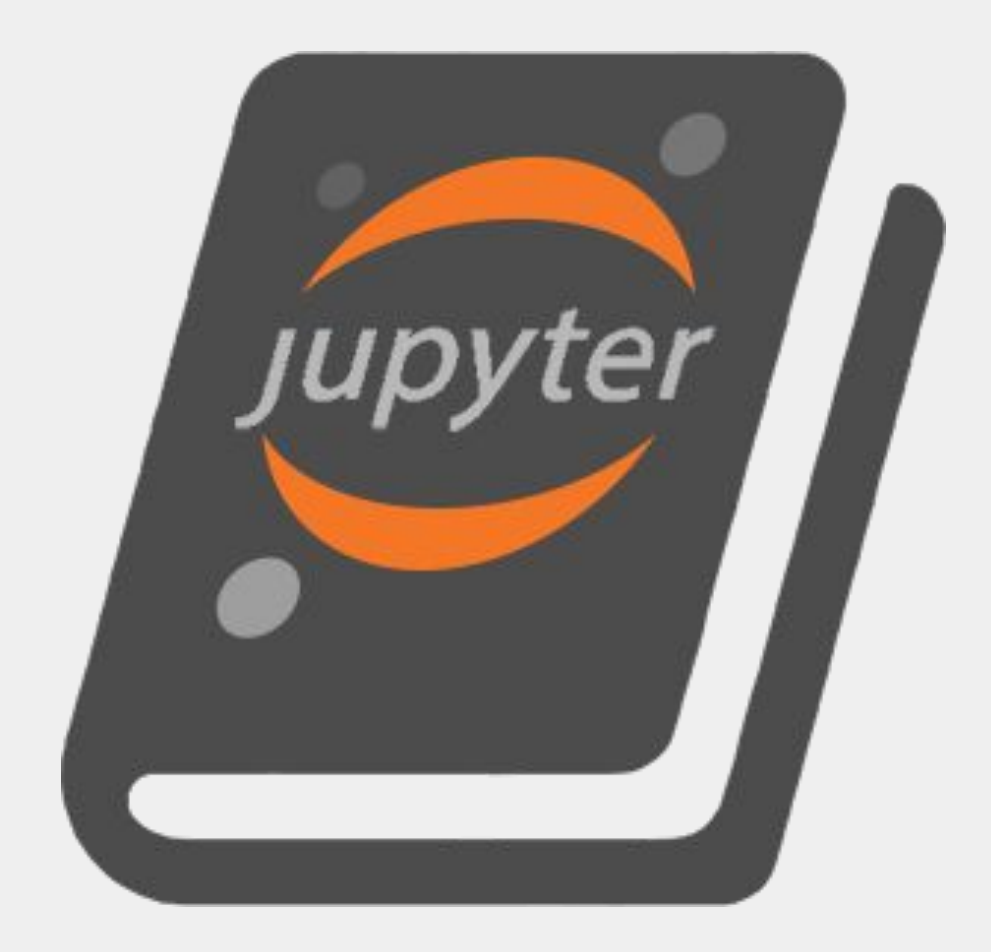

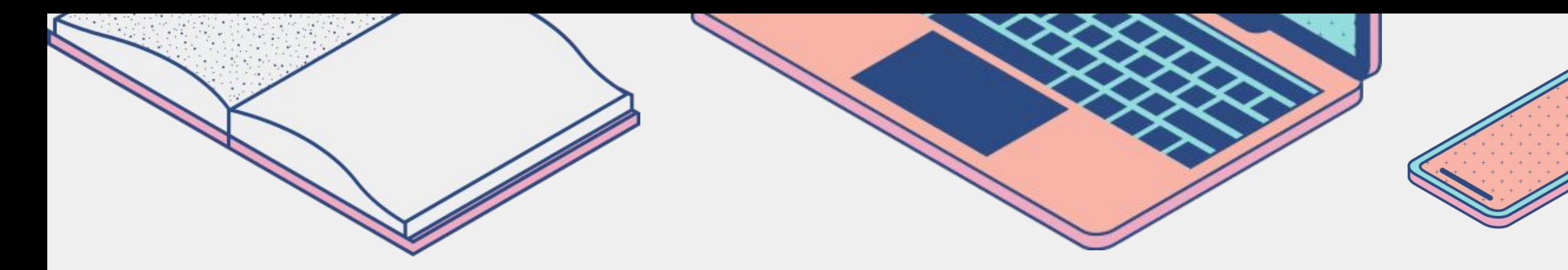

## **Jupyter Notebooks and CLIs are VERY useful in school and in industry.**

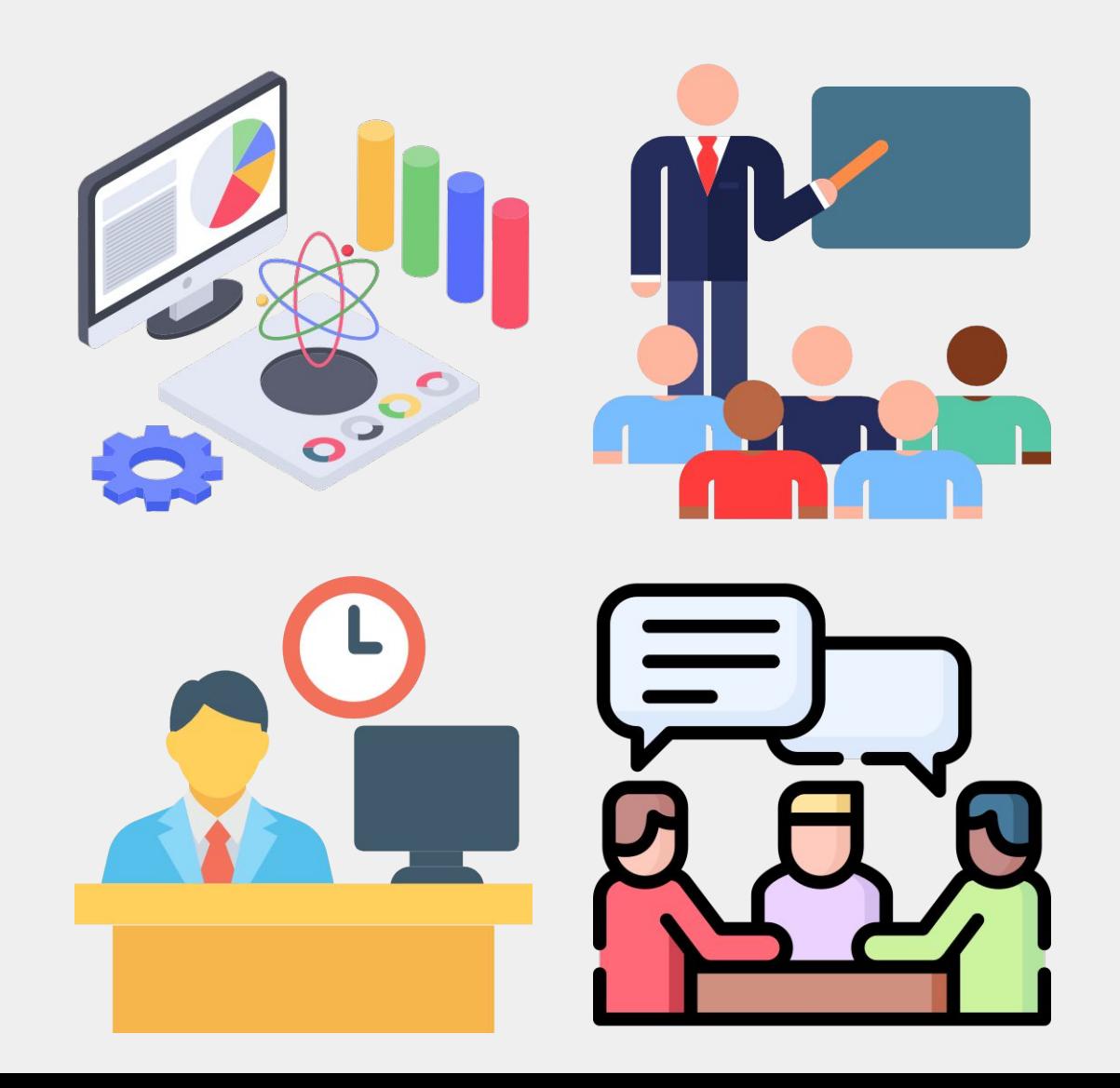

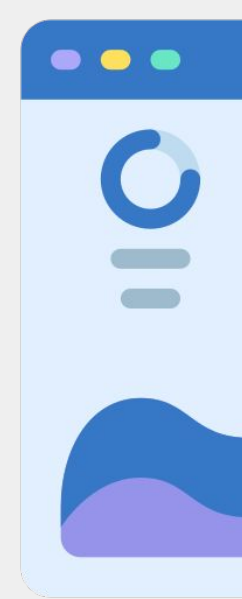

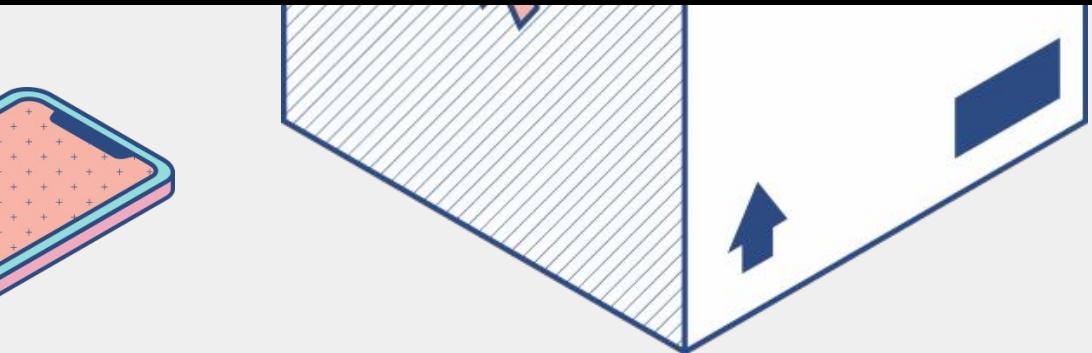

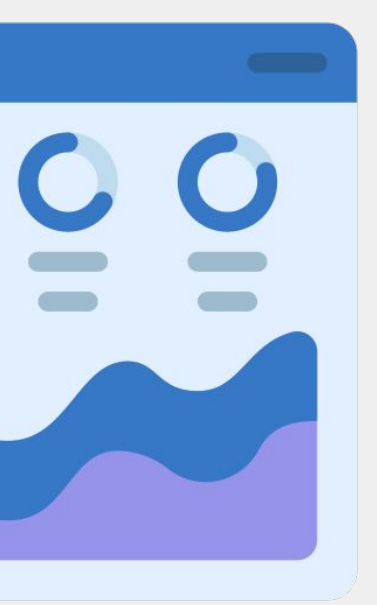

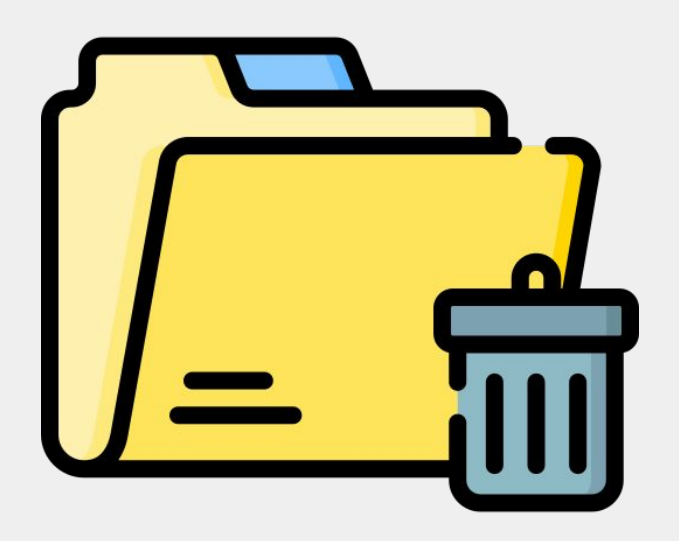

## **Downloading software using CLIs can be confusing and very time consuming.**

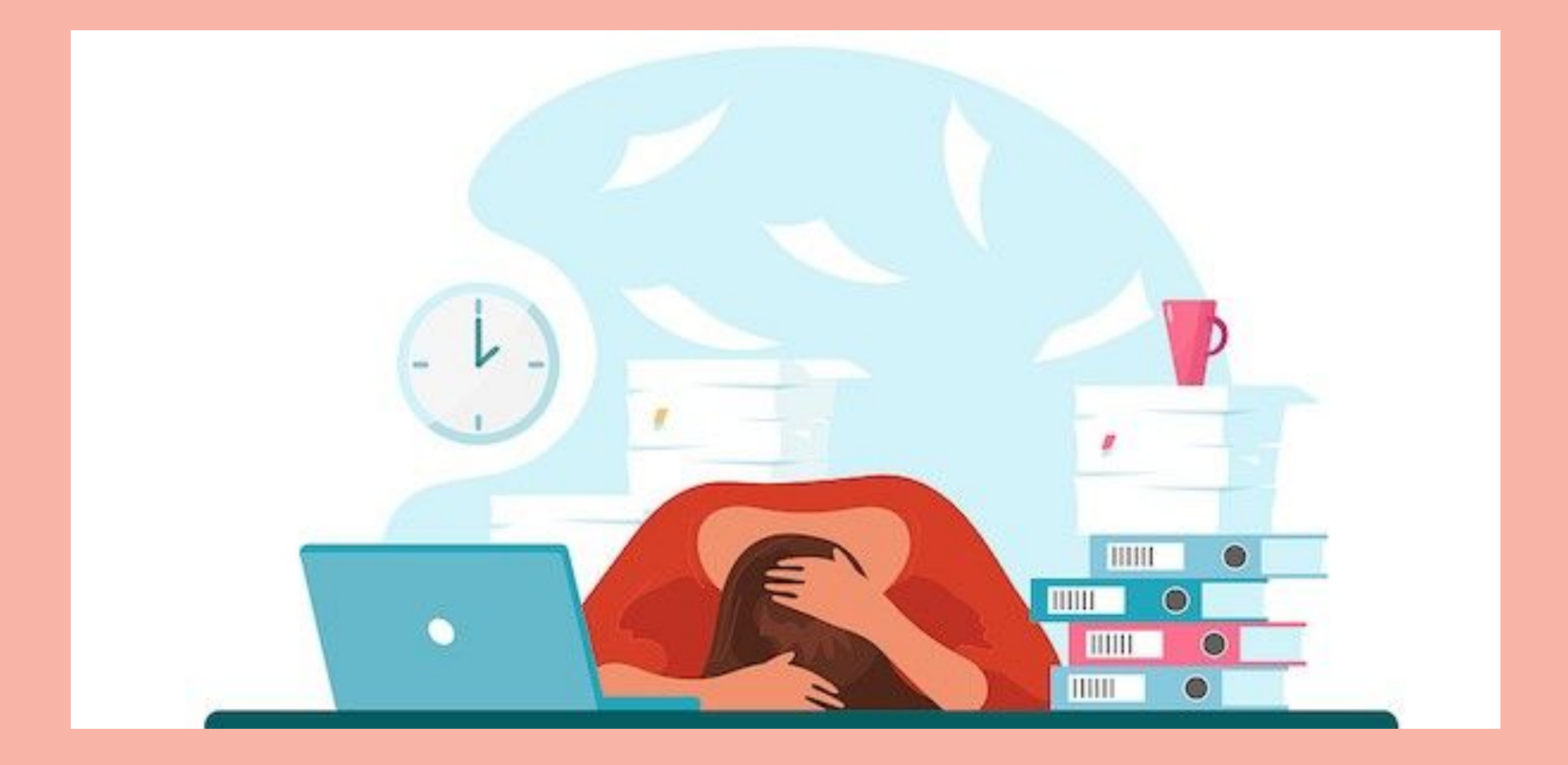

## **Documentation on CLIs is scarce and often confusing.**

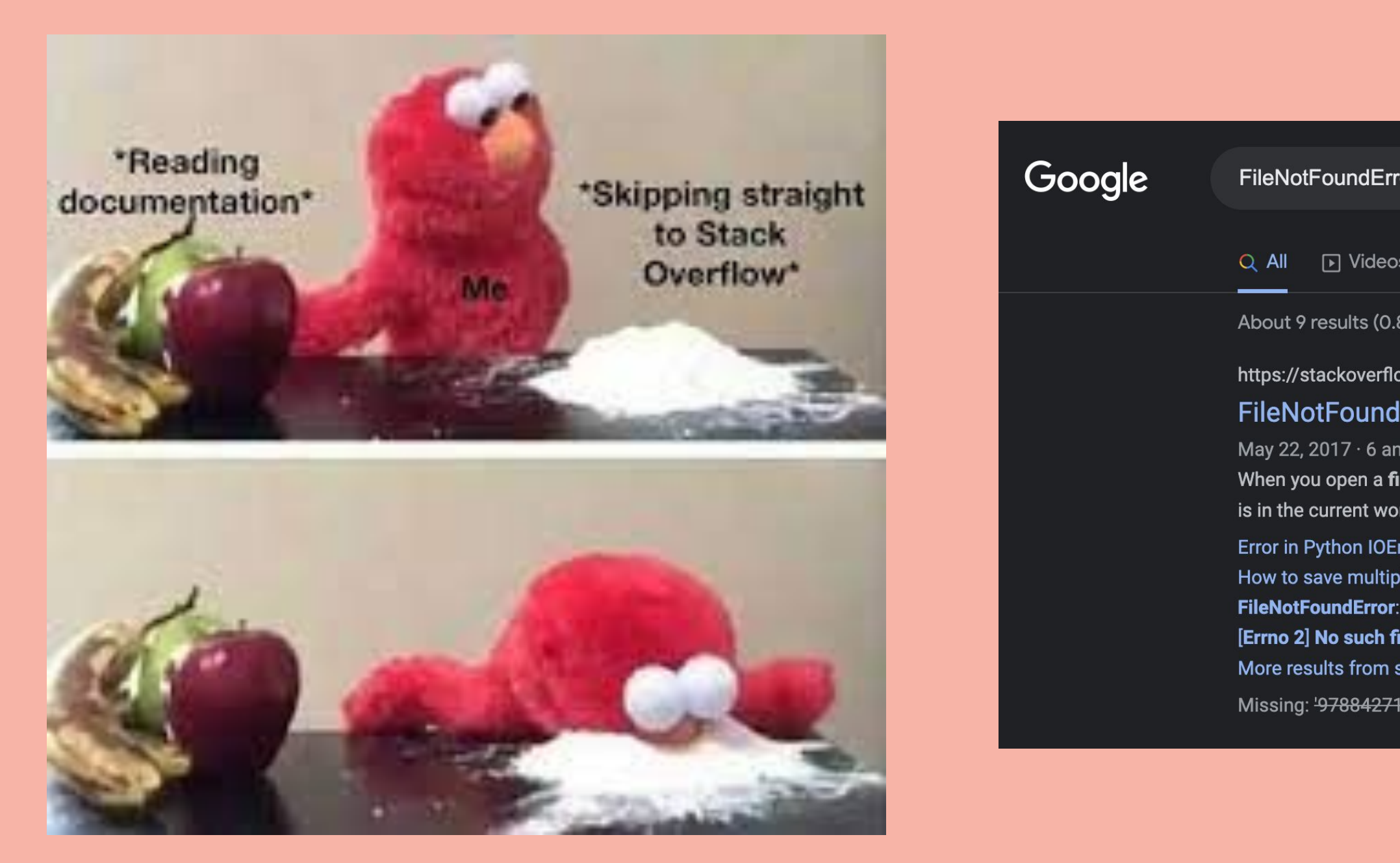

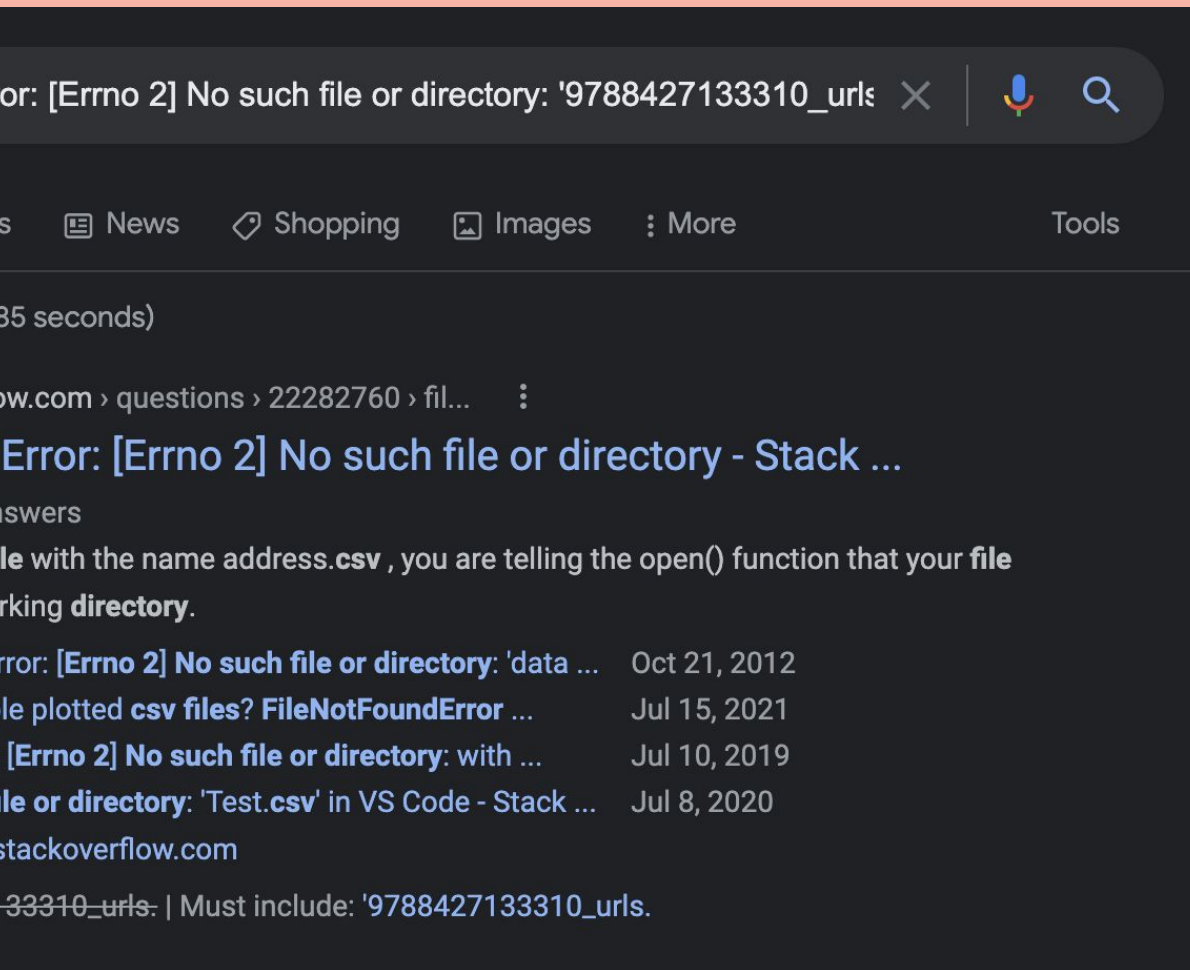

## **Without proper knowledge of CLIs, a user can easily delete their hard drive.**

Administrator: Command Prompt - diskpart

(c) 2012 Microsoft Corporation. All rights reserved.

C:\Windows\system32>diskpart

Microsoft DiskPart version 6.2.9200

Copyright (C) 1999-2012 Microsoft Corporation. On computer: SEAGATE2012

DISKPART> list disk

**B** 

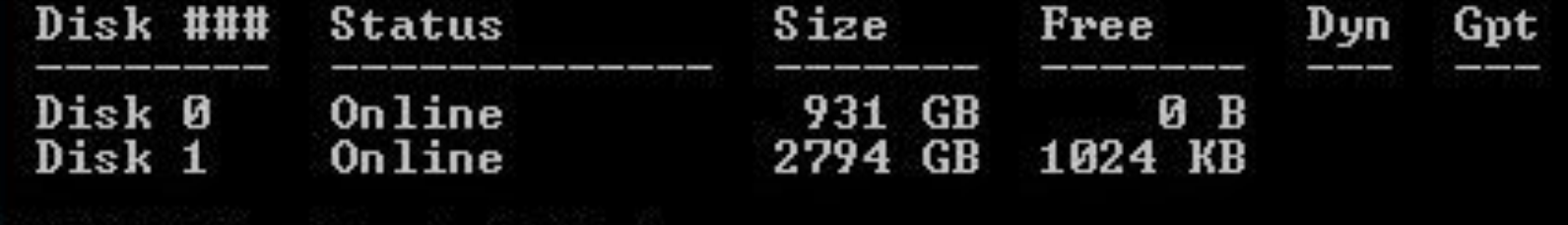

DISKPART> select disk 1

Disk 1 is now the selected disk.

DISKPART> clean

DiskPart succeeded in cleaning the disk.

DISKPART> \_

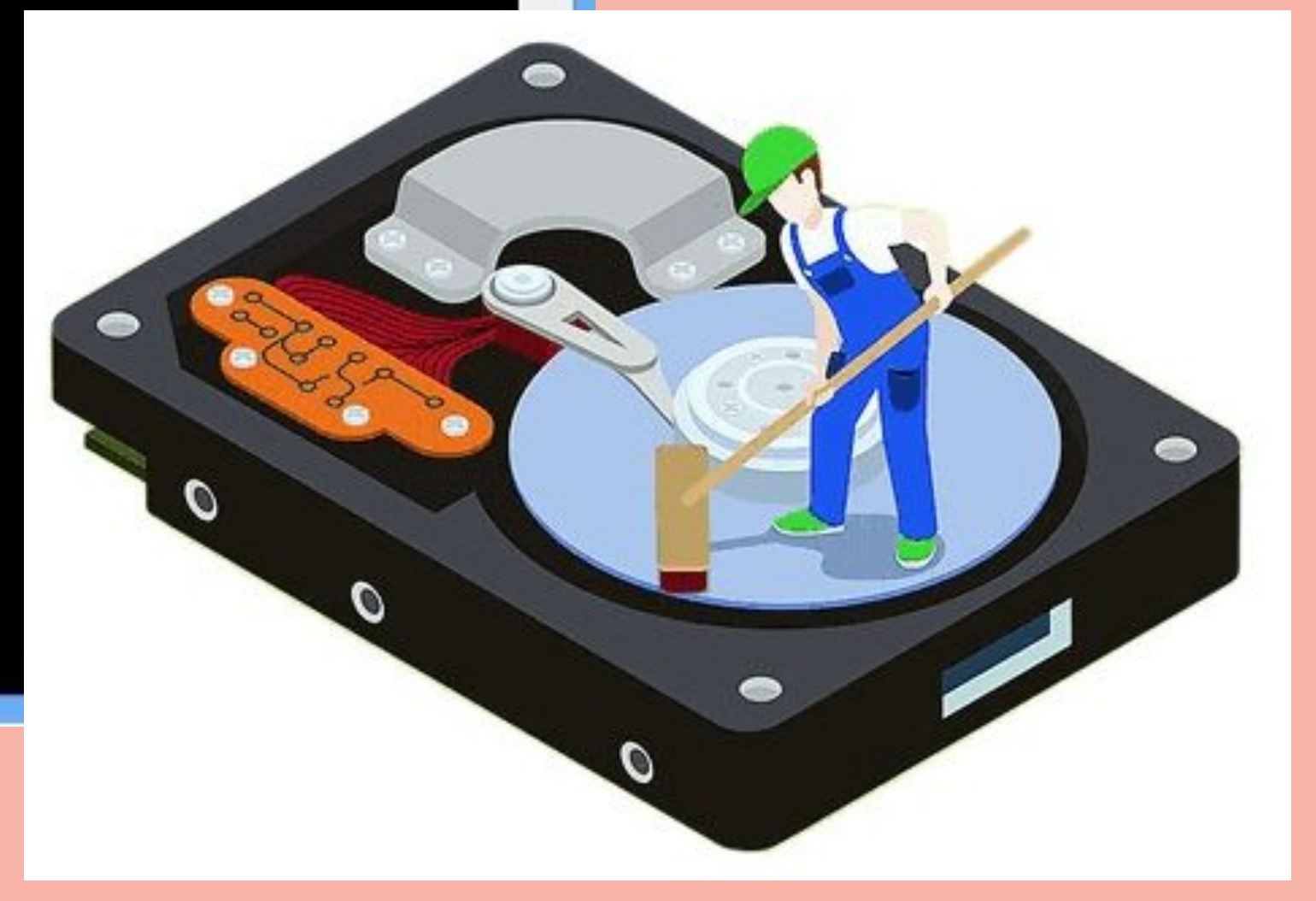

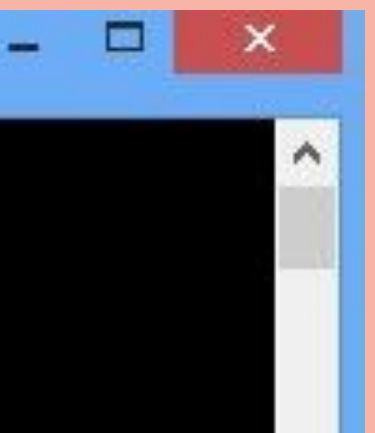

## **Writing code using text-based editors can be frustrating**

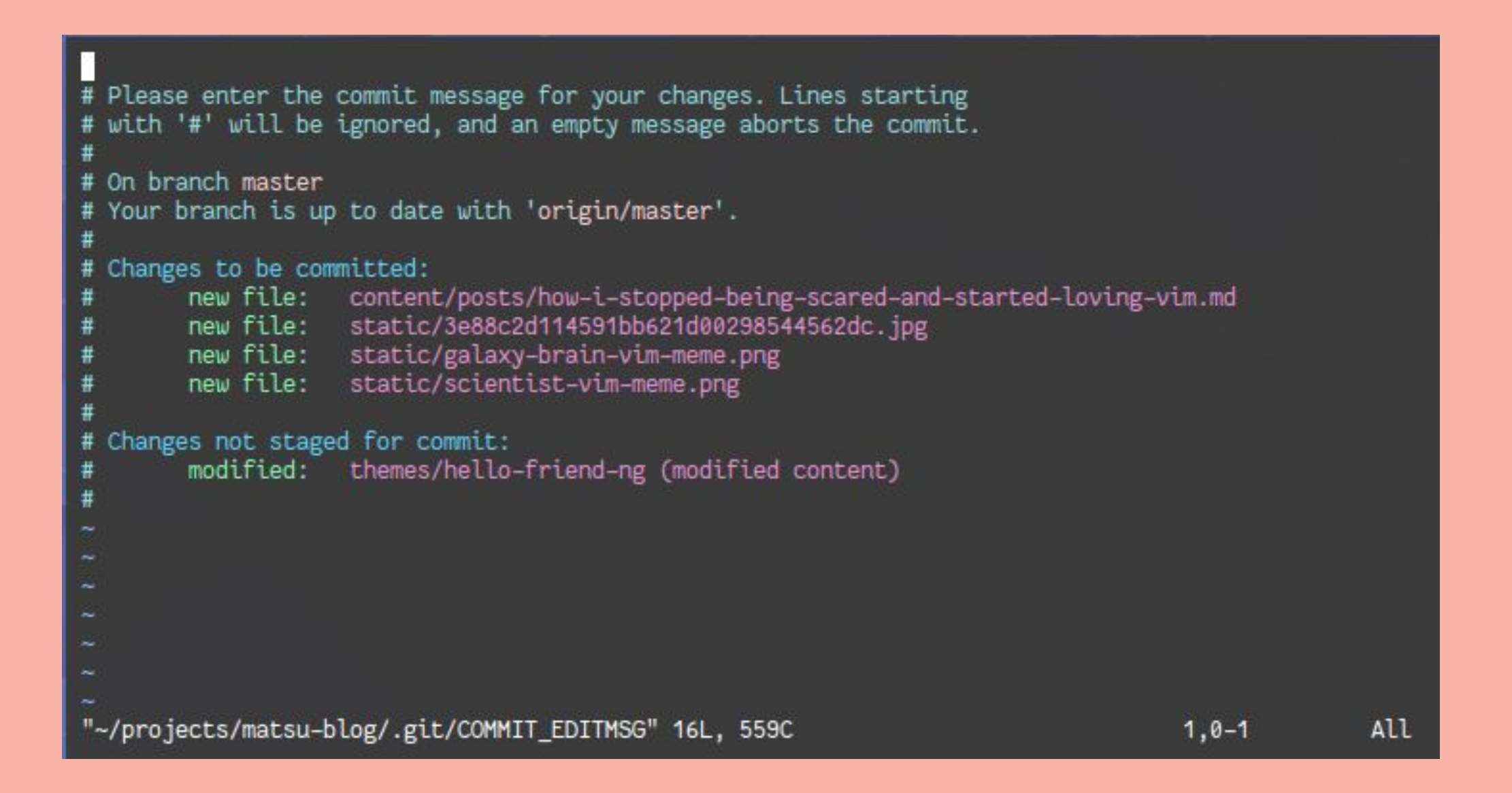

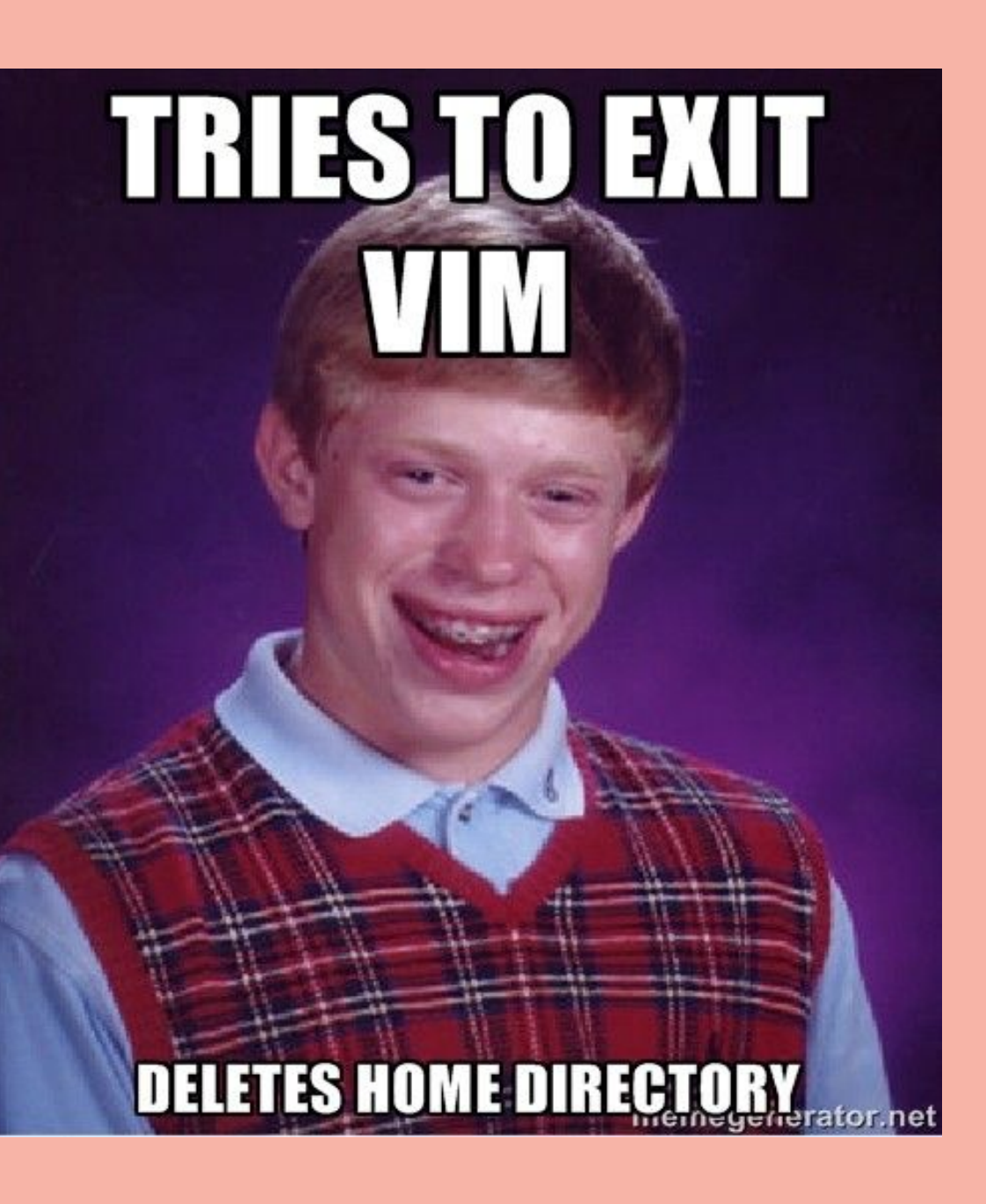

## **In Jupyter Notebooks, it's hard to find the packages you need and understand the documentation.**

### matplotlib

Plot types Examples Tutorials Reference User guide Develop Re

Q Search the docs ...

matplotlib.pyplot.figlegend matplotlib.pyplot.fignum\_exists matplotlib.pyplot.figtext matplotlib.pyplot.figure matplotlib.pyplot.fill matplotlib.pyplot.fill\_between matplotlib.pyplot.fill\_betweenx matplotlib.pyplot.findobj matplotlib.pyplot.flag matplotlib.pyplot.gca matplotlib.pyplot.gcf matplotlib.pyplot.gci matplotlib.pyplot.get matplotlib.pyplot.get\_current\_fig\_manag matplotlib.pyplot.get\_figlabels matplotlib.pyplot.get\_fignums

### matplotlib.pyplot.figure

matplotlib.pyplot.figure(num=None, figsize=None, dpi= edgecolor=None, frameon=True, FigureClass=<class 'matplotlib.figure.Figure'>, clear=False, \*\*kwargs) 1

Create a new figure, or activate an existing figure.

### Parameters: num : int or str or Figure, optional

A unique identifier for the figure. If a figure with that identifier already exists, this figure is made active and returned. An integer refers to the Figure. number attribute, a string refers to the figure label.

If there is no figure with the identifier or *num* is not given, a new figure is created, made active and returned. If num is an int, it will be used for the Figure.number attribute, otherwise, an auto-generated integer value is used (starting at 1 and incremented for each new figure). If num is a string, the figure label and the window title is set to this value.

figsize: (float, float), default: rcParams["figure.figsize"] (default:  $[6.4, 4.8]$ 

Width, height in inches.

dpi: float, default: rcParams["figure.dpi"] (default: 100.0)

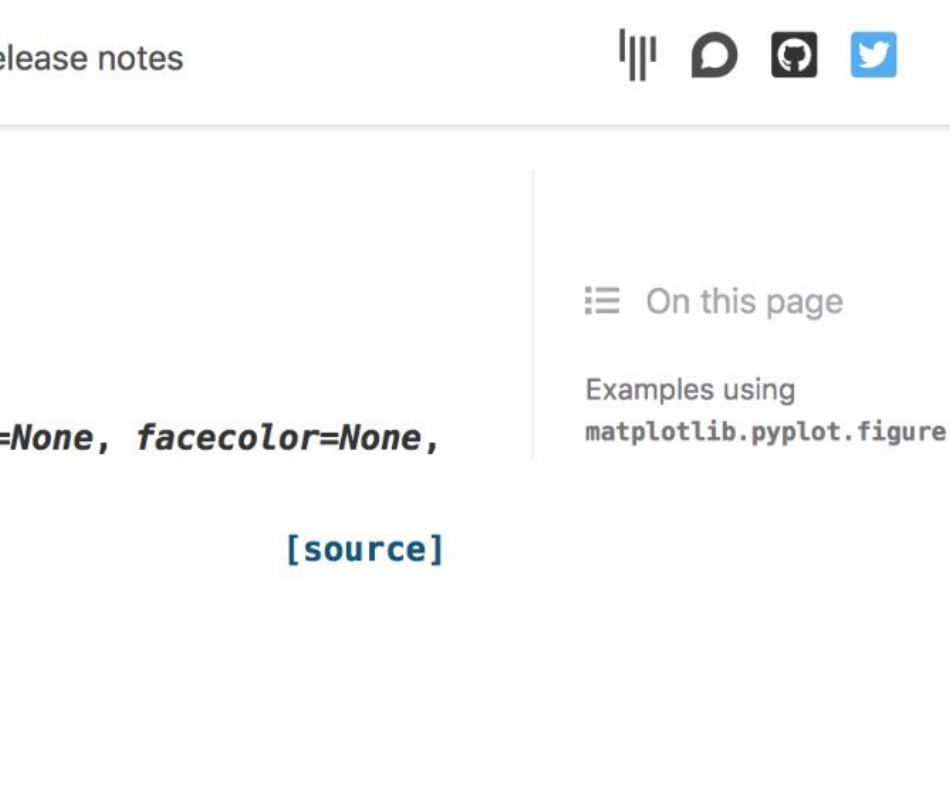

## **In Jupyter Notebooks, there is endless possibilities for creative visual presentations using Markdown.**

**But the markdown cell usually looks like this:**

Make an un-directed graph, nodes are (CUID, exam\_key). There is an edge between any nodes with the same CUID or with the same exam\_key. exam\_df['PS Key'][900]: 'AEM-2241-LEC-1-8920' exam\_df['PS Key'][1000]: 'AEM-2241-LEC-2-8921' exam\_df['Exam Key'][900]: 'MLG23' exam\_df['Exam Key'][1000]: 'MLG23' Moral of the story, we should look exam key to organize the exams. In [25]: #The only information we need are ID and Exam Keys. And a node name is made as a combination of the 2.  $graph df = pd.DataFrame()$ graph  $df['CUID'] = exam df['ID']$ graph  $df['exam key'] = exam df['Exam Key']$ node names  $=$  [] for i in range(len(graph df['CUID'])): curr node name =  $(graph df.iloc[i, 0], graph df.iloc[i, 1])$ node names.append(curr node name)  $graph df['node name'] = node names$ graph df

**This is awful!**

# **Introducing Our Goal**

**Provide students with a resource that can help guide them to properly set up and use Jupyter Notebook and CLIs for MacOS.**

## **Our Solution**

## **How to learn these skills**

 $\bullet$ 

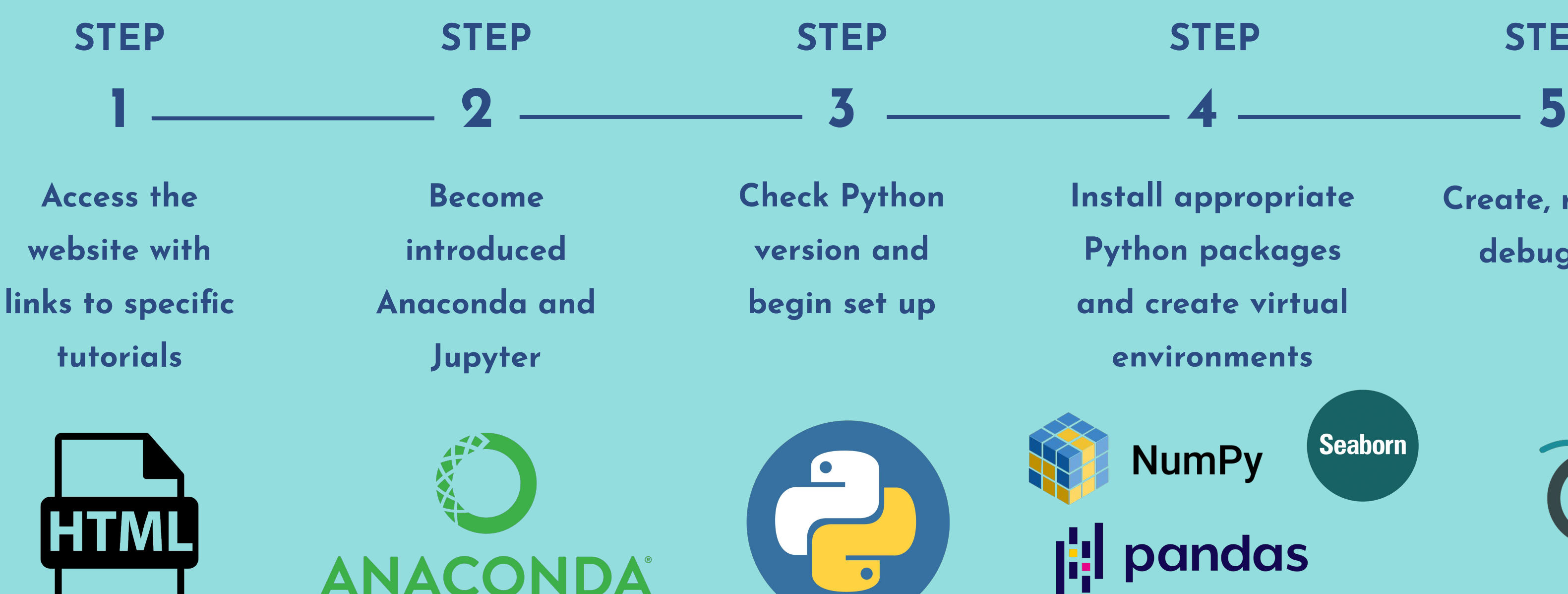

**Install appropriate Python packages and create virtual** 

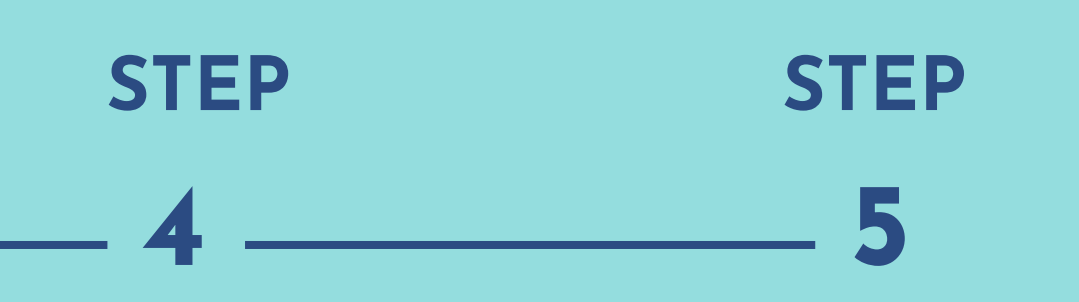

**environments**

**Seaborn NumPy** 

**|:** pandas matpletiib

**Create, run, and debug cells**

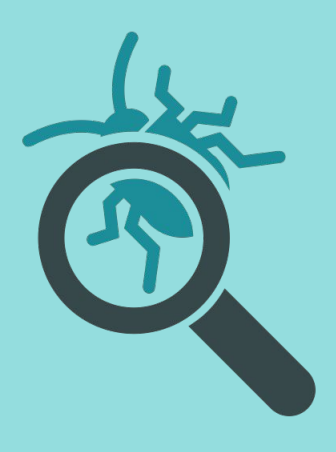

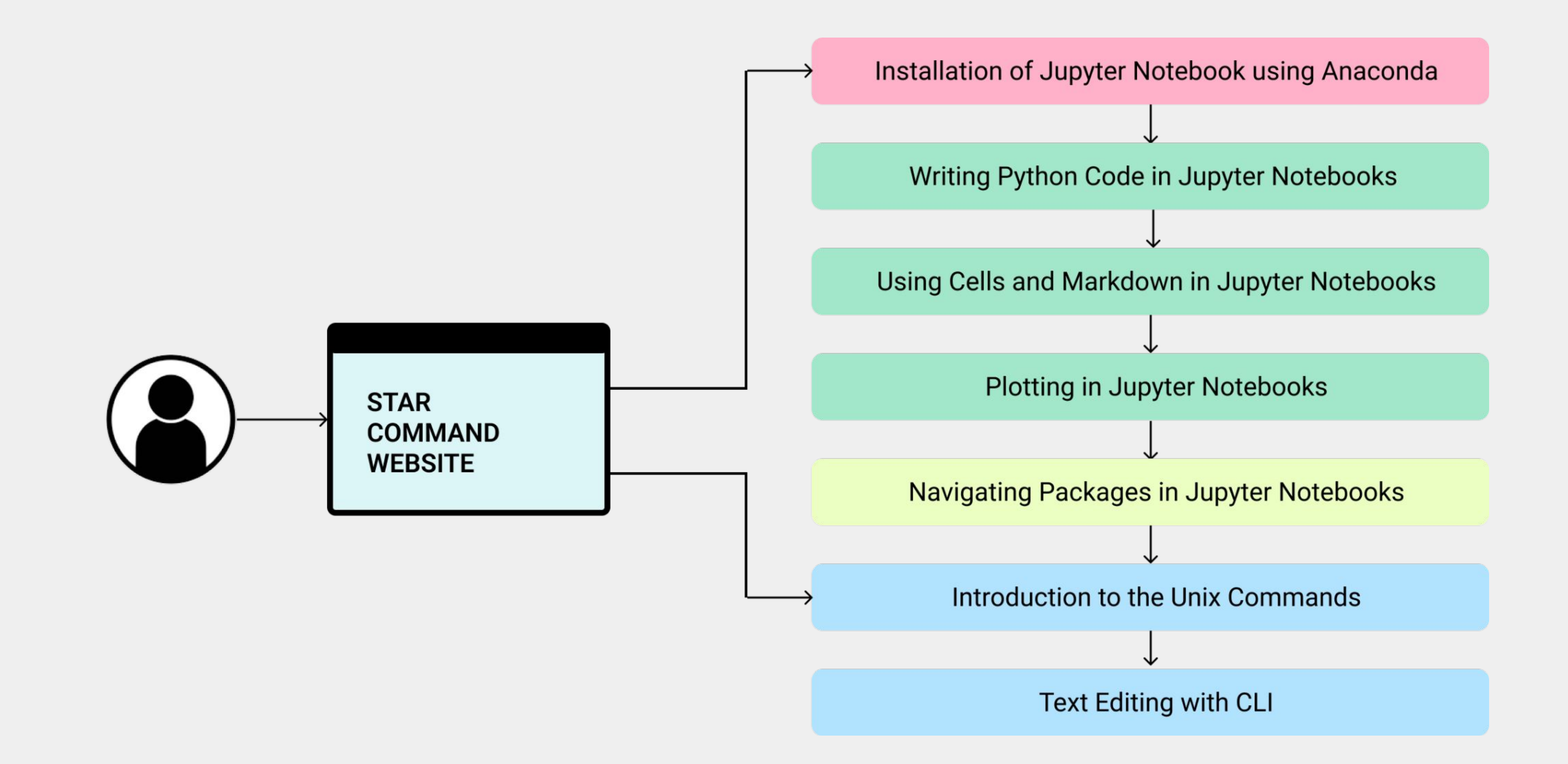

# **How to Use Jupyter Notebook**

- We aim to teach users how to perform these tasks:
	- **1.** How to use markdown in cells
	- **2.** How to download packages
	- **3.** How to work with specific packages

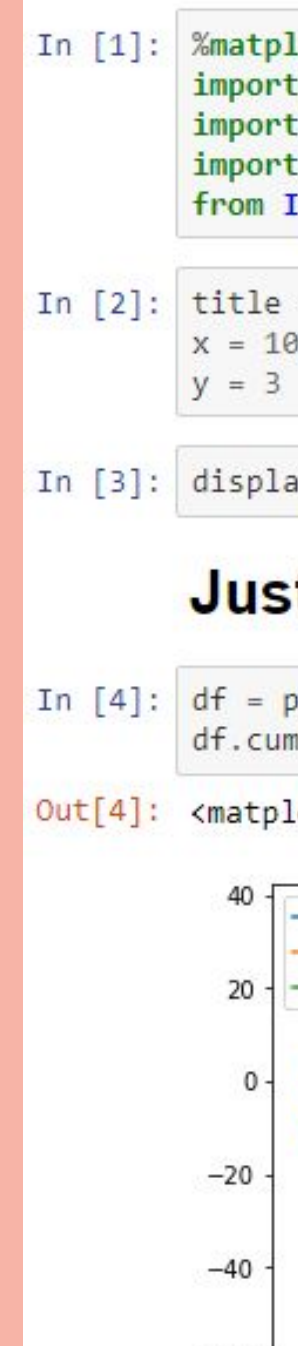

 $-60$ 

otlib inline pandas as pd numpy as np plotly Python.display import display, Markdown as md

= "My Shiny Report"

y(md("# Just look at this graph from {}".format(title)))

### t look at this graph from My Shiny Report

d.DataFrame(np.random.randn(x, y)) sum().plot()

lotlib.axes. subplots.AxesSubplot at 0x7f127adda278>

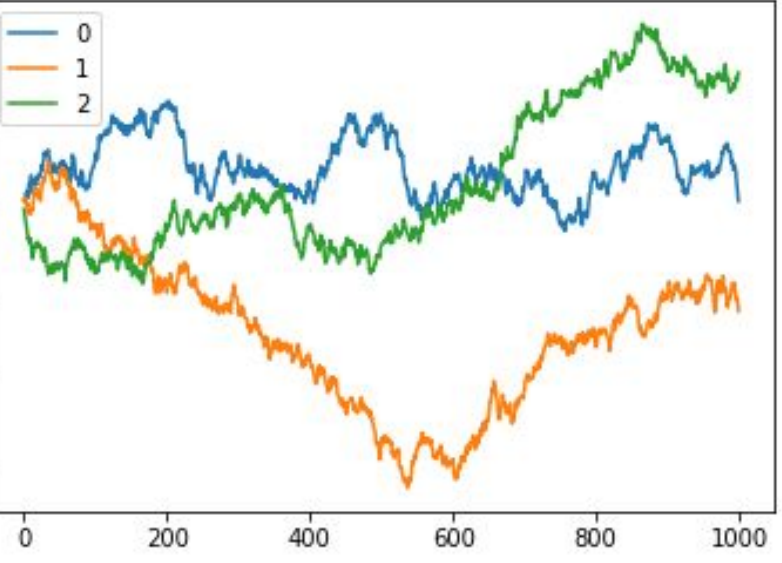

# **This is what can be improved for CLIs:**

What is currently lacking?

- There is nothing specific that guides users through how to complete basic operations such as downloading packages and running code, especially for MacOS.
- Resources that integrate both of these important tools are nonexistent.

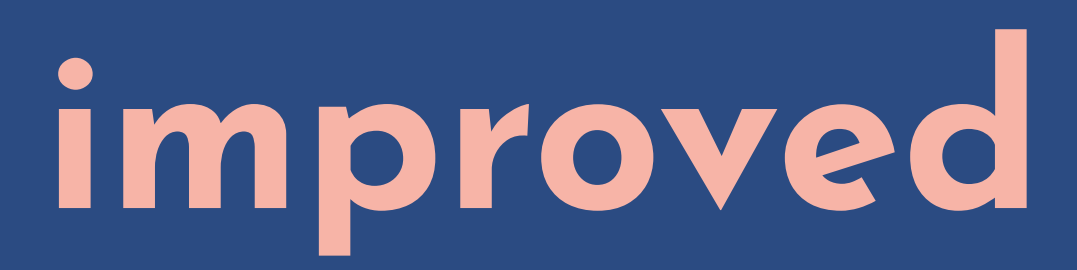

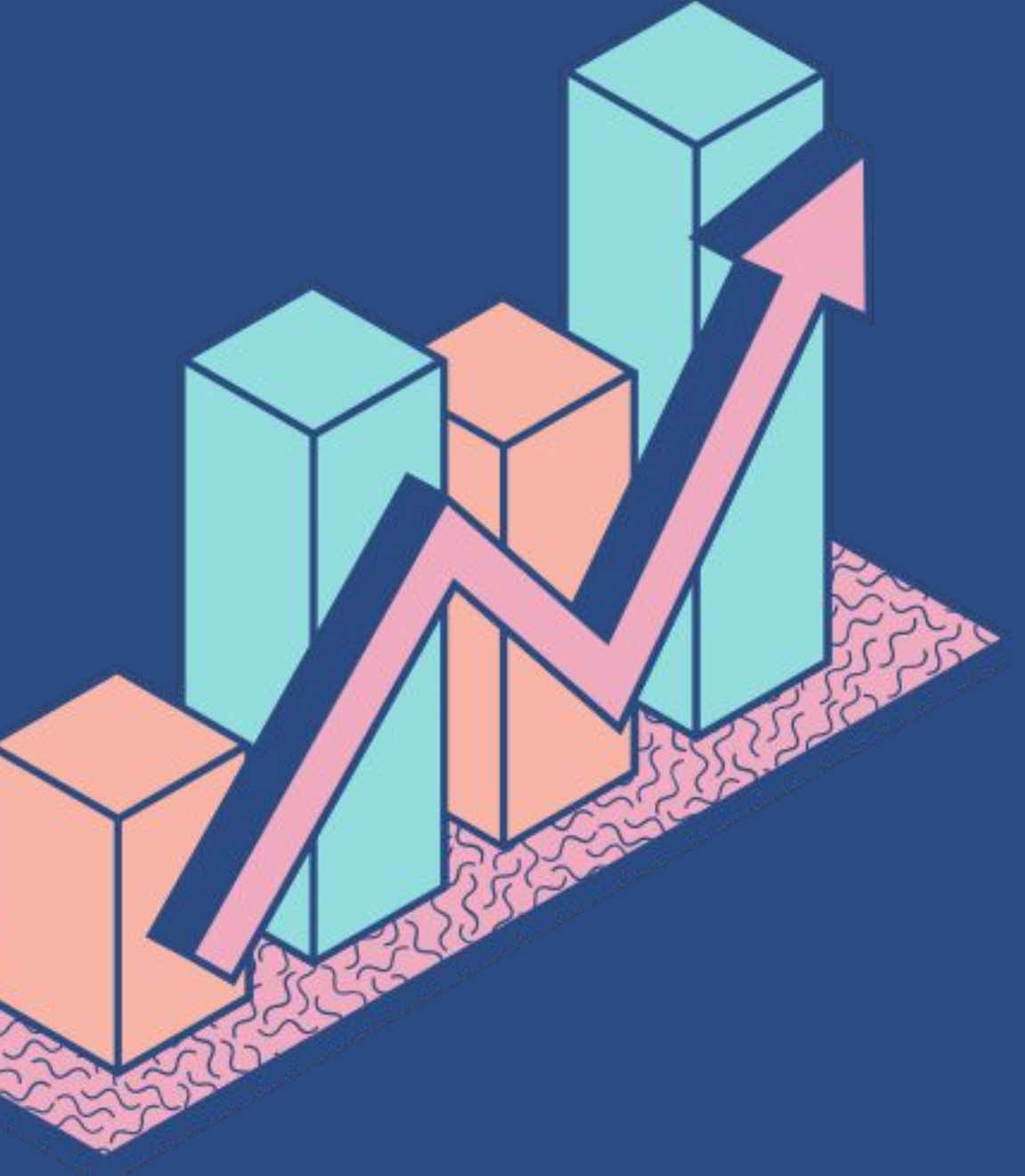

## **Virtual classroom adoption in the world**

AS OF JANUARY 2021 Learning sessions are now conducted online in 95% of schools in the world.

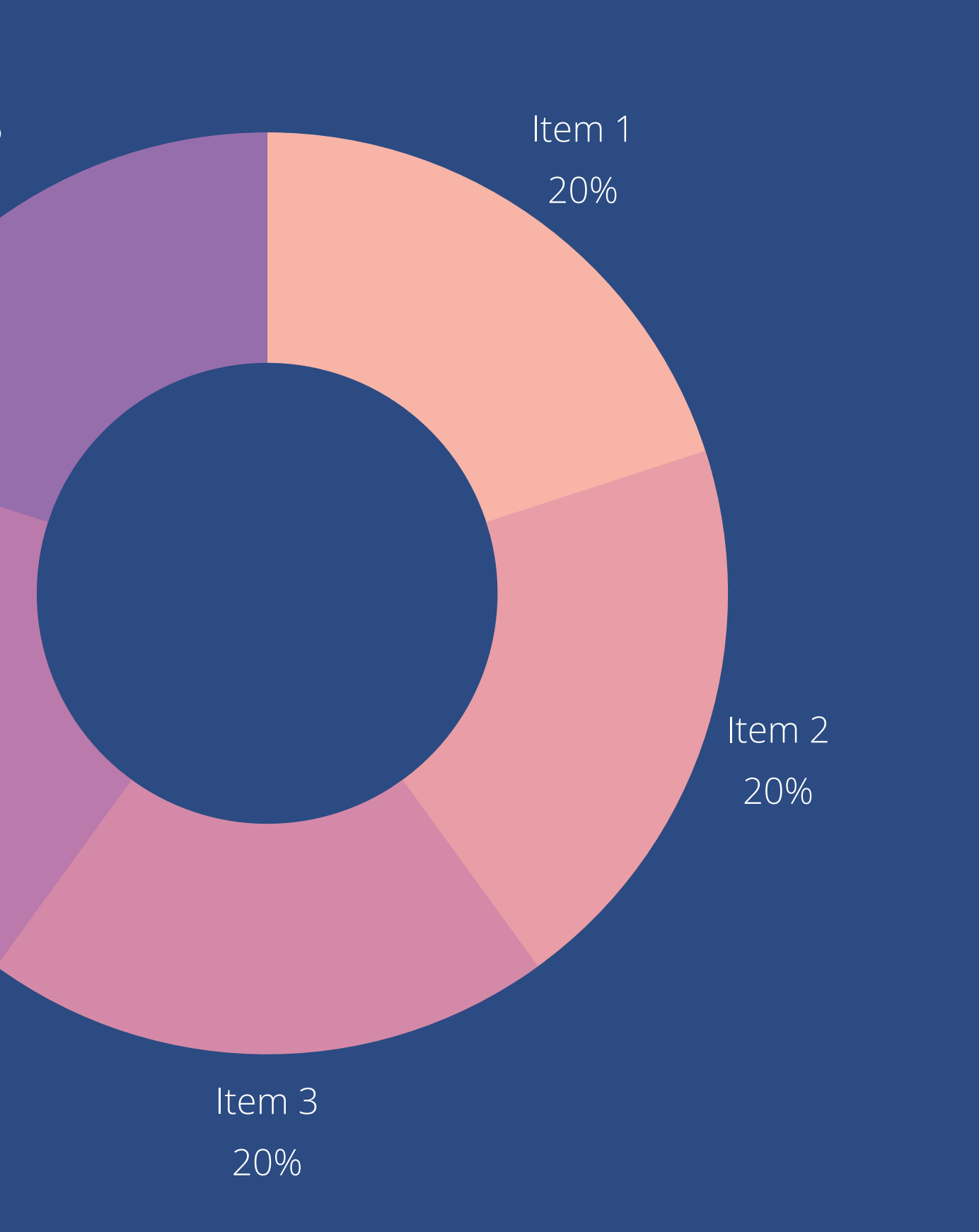

Item 4 20%

Item 5 20%

**The Role of Interactive Technology in Learning** OPENS UP THE WAY WE TEACH AND LEARN

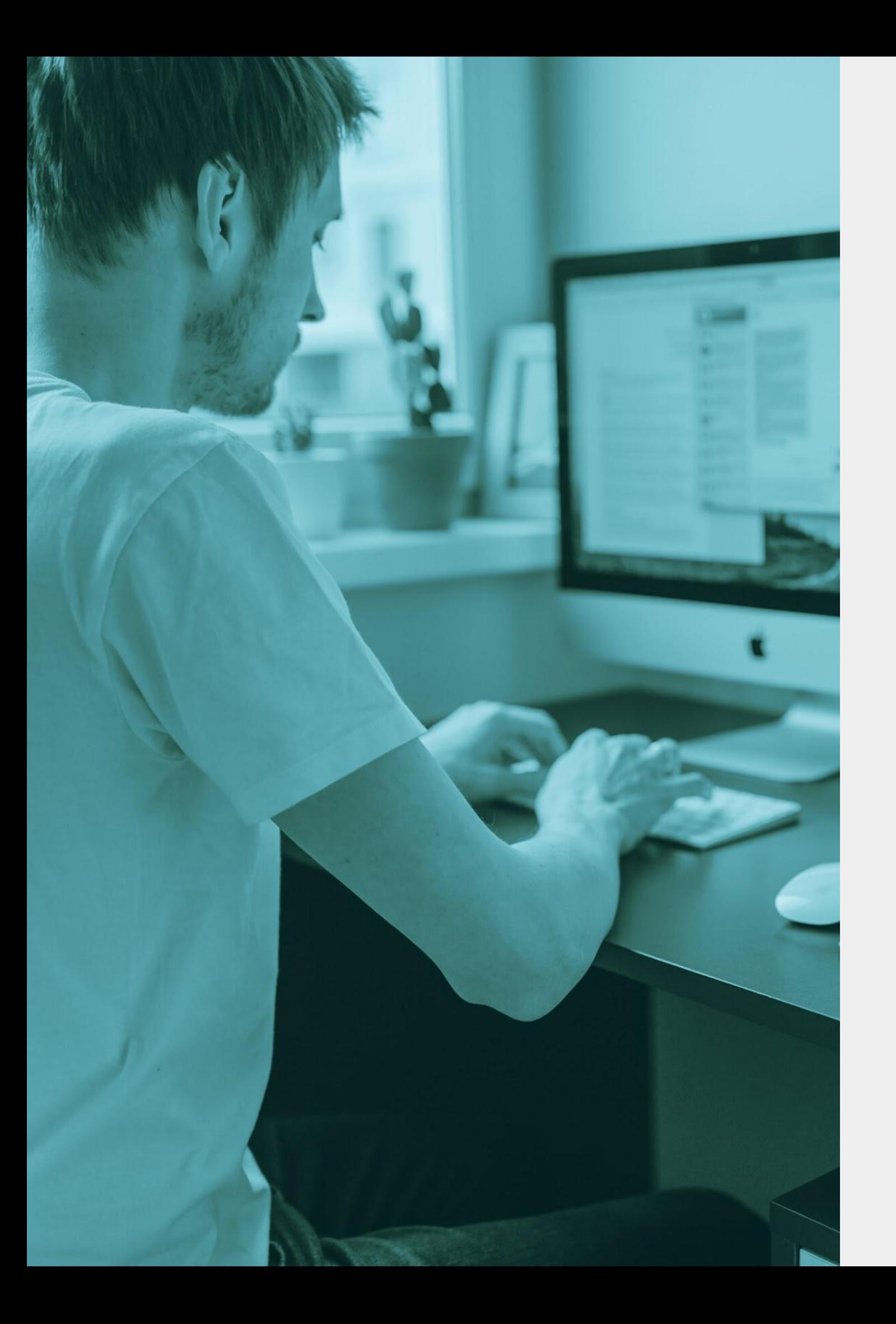

Interactive tech helps create opportunities for communication. It can encourage teachers and students to communicate more, share and discuss ideas, and collaborate with each other.

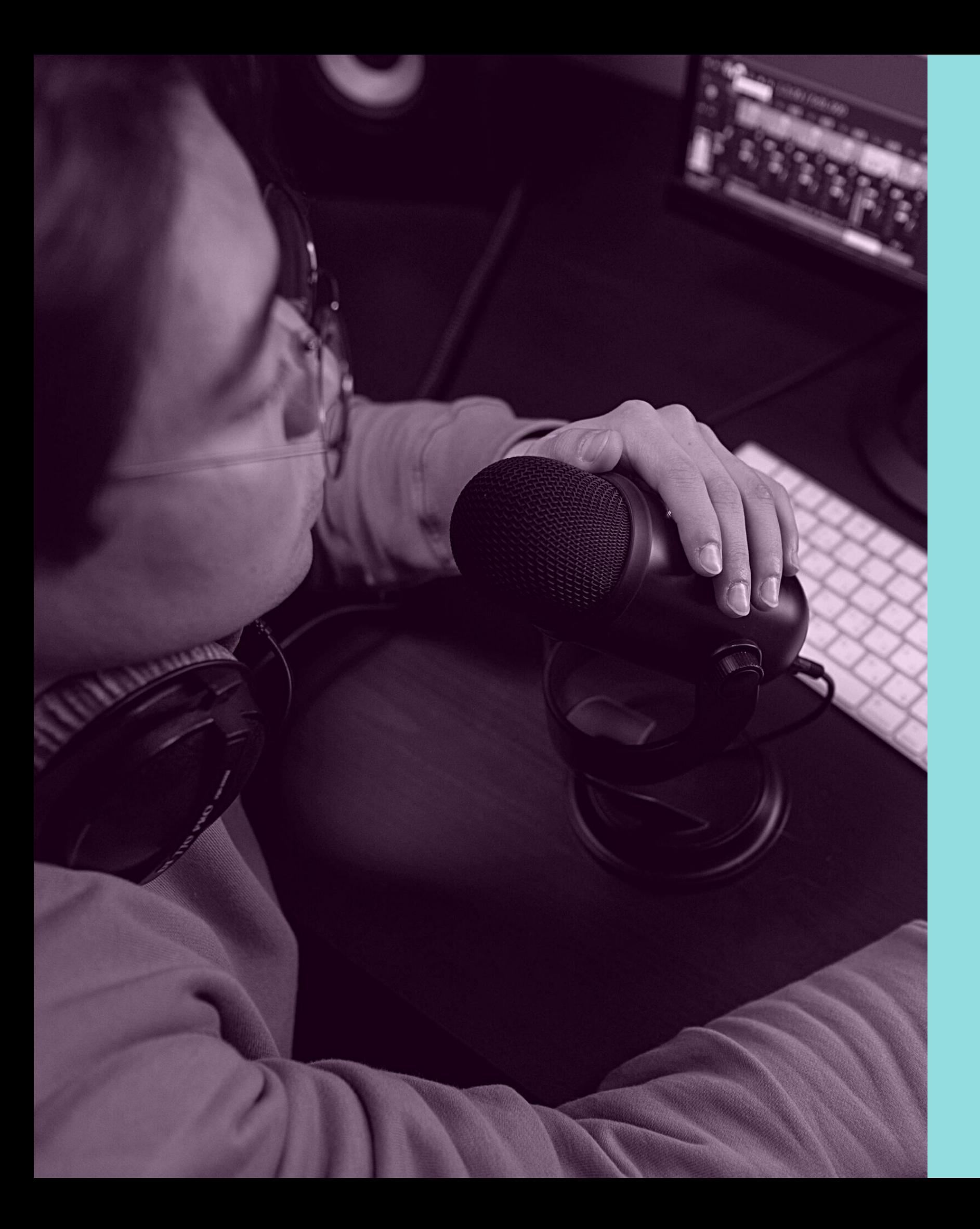

## **Remote learning as the new normal** IT'S IMPORTANT RIGHT NOW BUT IS IT THE

FUTURE?

Remote learning technology has been crucial to education right now, and it will likely be as critical in the future as schools determine the best way they can move forward. Schools can adopt or offer a combination of remote and in-person learning.

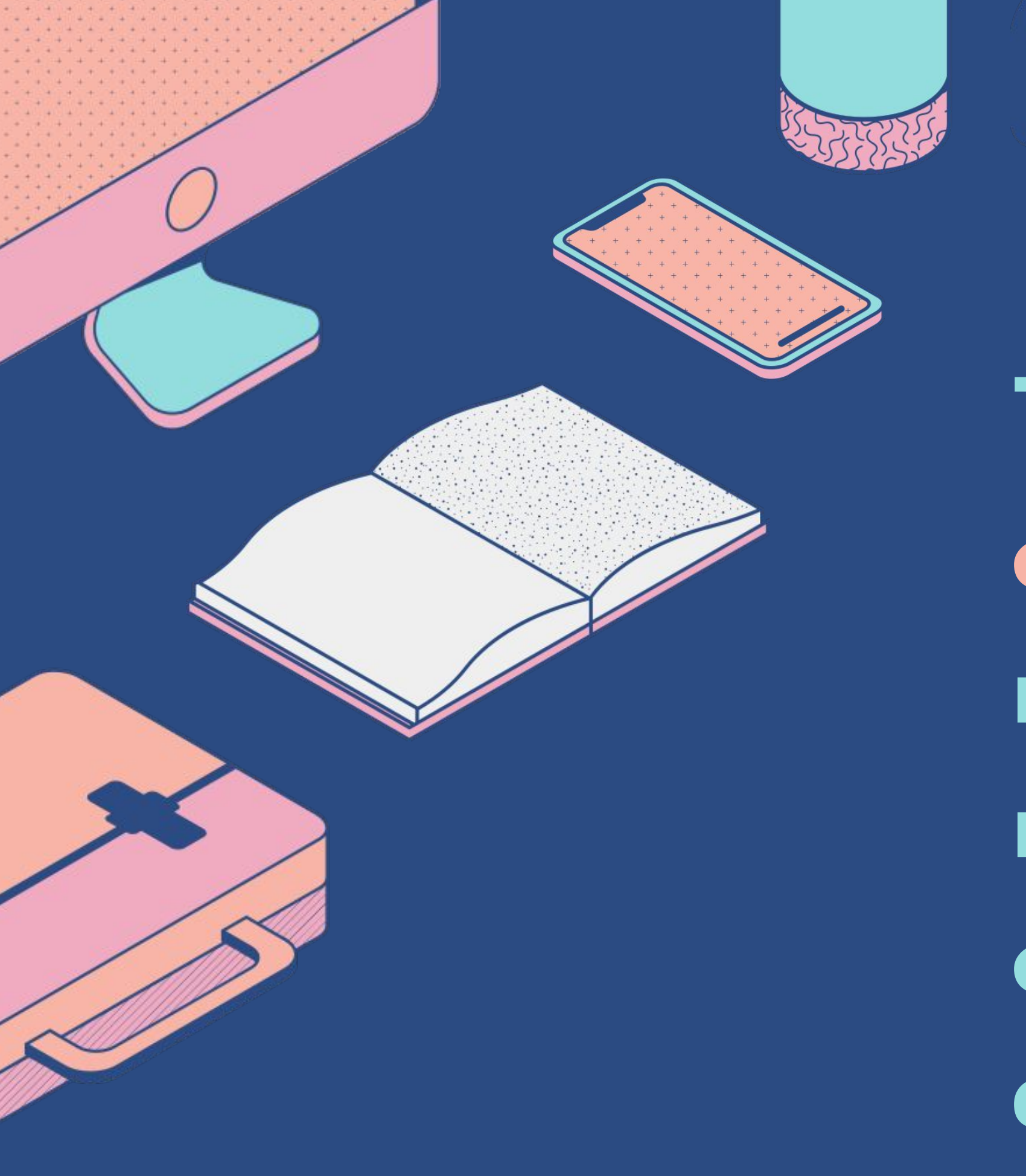

**Technology is an effective tool that can make education more meaningful and engaging for teachers and students alike.**

- Online classrooms mean digital learning for everyone.
- A global market for practical courses and credentials.
- Improvement in the quality of blended learning
- Rising demand for skills-based programs.
- Greater investment on interactive technology in solving the digital divide

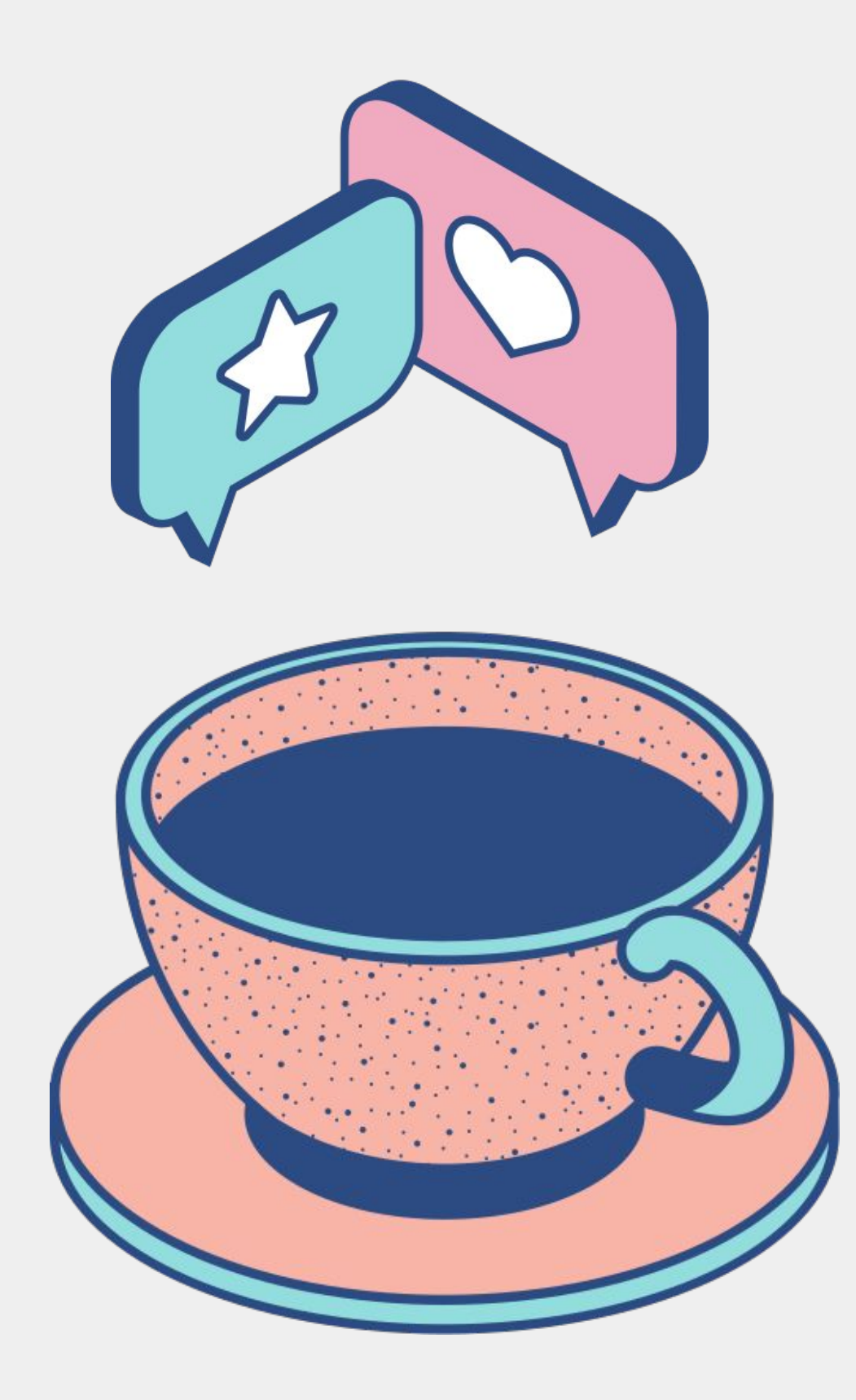

### **What's Nextin Digital Learning**

**"We need technology in every classroom and in every student and teacher's hand, because it is the pen and paper of our time, and it is the lens through which we experience much of our world."** DAVID WARLICK

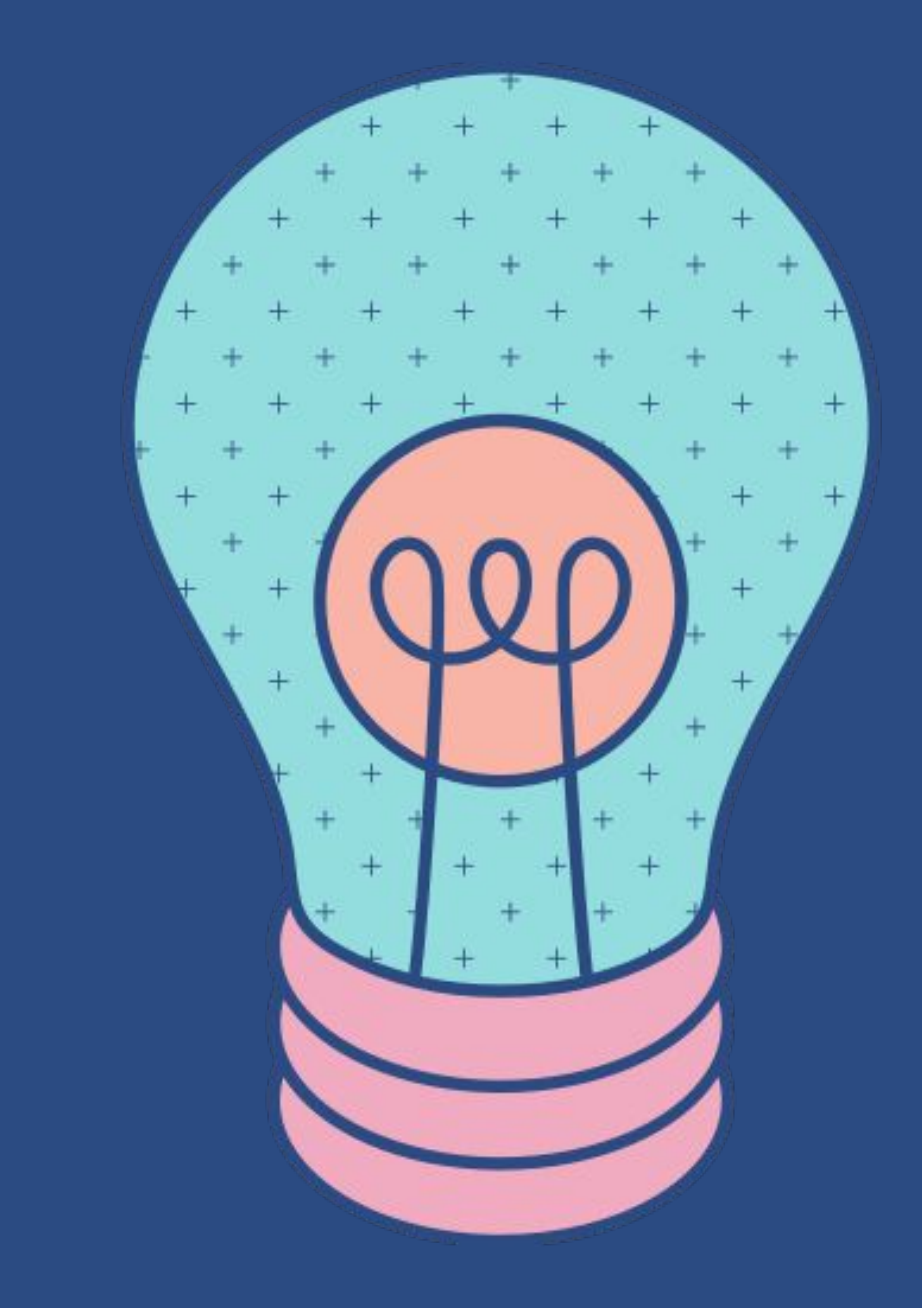

**Free Resources** Use these free recolorable icons and illustrations in your Canva design

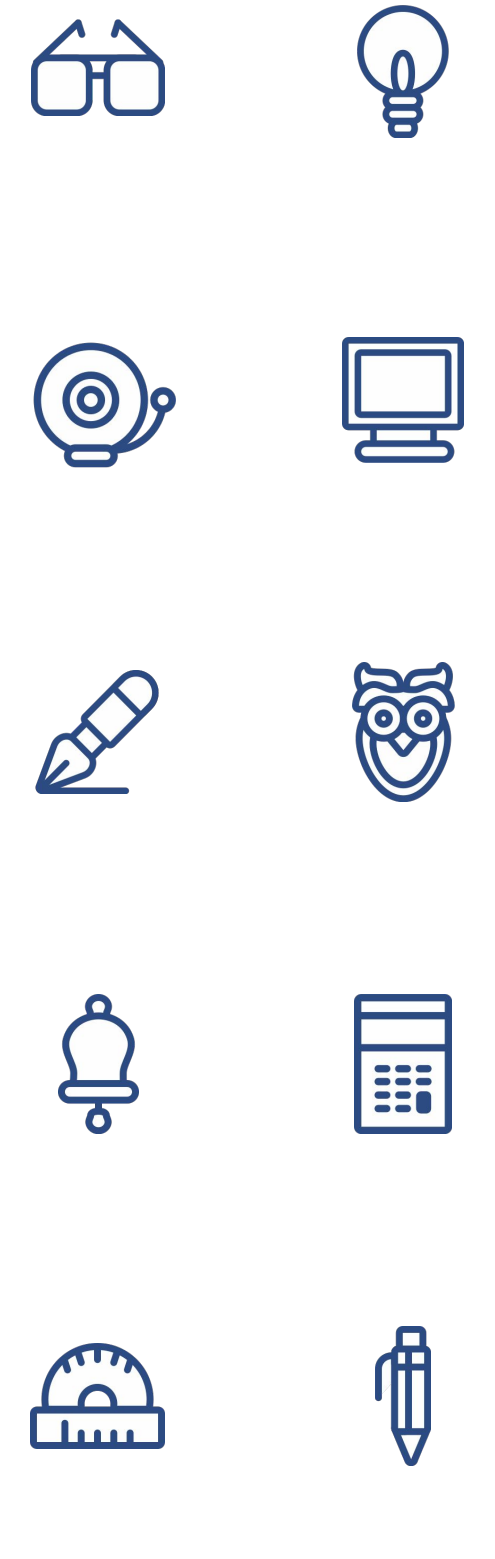

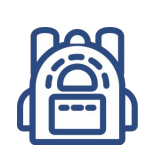

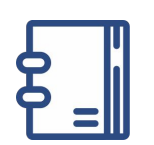

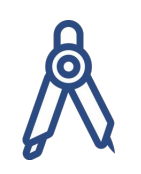

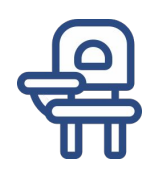

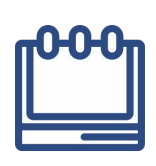

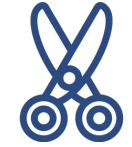

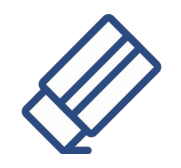

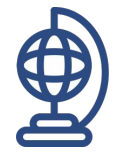

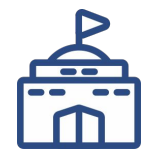

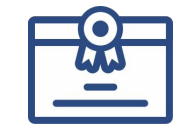

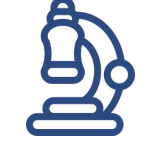

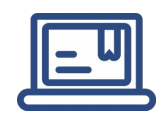

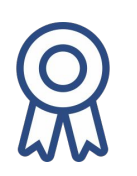

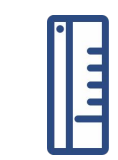

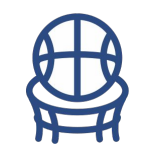

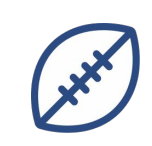

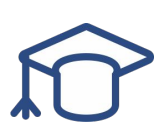

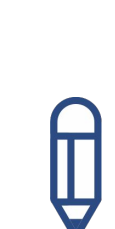

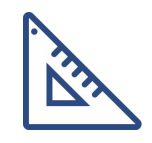

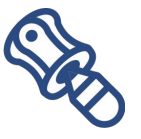